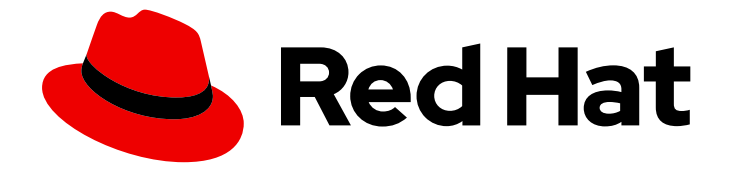

# Red Hat Advanced Cluster Management for Kubernetes 2.10

# Networking

Networking

Last Updated: 2024-05-23

# Red Hat Advanced Cluster Management for Kubernetes 2.10 Networking

Networking

# Legal Notice

Copyright © 2024 Red Hat, Inc.

The text of and illustrations in this document are licensed by Red Hat under a Creative Commons Attribution–Share Alike 3.0 Unported license ("CC-BY-SA"). An explanation of CC-BY-SA is available at

http://creativecommons.org/licenses/by-sa/3.0/

. In accordance with CC-BY-SA, if you distribute this document or an adaptation of it, you must provide the URL for the original version.

Red Hat, as the licensor of this document, waives the right to enforce, and agrees not to assert, Section 4d of CC-BY-SA to the fullest extent permitted by applicable law.

Red Hat, Red Hat Enterprise Linux, the Shadowman logo, the Red Hat logo, JBoss, OpenShift, Fedora, the Infinity logo, and RHCE are trademarks of Red Hat, Inc., registered in the United States and other countries.

Linux ® is the registered trademark of Linus Torvalds in the United States and other countries.

Java ® is a registered trademark of Oracle and/or its affiliates.

XFS ® is a trademark of Silicon Graphics International Corp. or its subsidiaries in the United States and/or other countries.

MySQL<sup>®</sup> is a registered trademark of MySQL AB in the United States, the European Union and other countries.

Node.js ® is an official trademark of Joyent. Red Hat is not formally related to or endorsed by the official Joyent Node.js open source or commercial project.

The OpenStack ® Word Mark and OpenStack logo are either registered trademarks/service marks or trademarks/service marks of the OpenStack Foundation, in the United States and other countries and are used with the OpenStack Foundation's permission. We are not affiliated with, endorsed or sponsored by the OpenStack Foundation, or the OpenStack community.

All other trademarks are the property of their respective owners.

# Abstract

Read more to learn about networking requirements for the hub cluster and managed cluster.

# Table of Contents

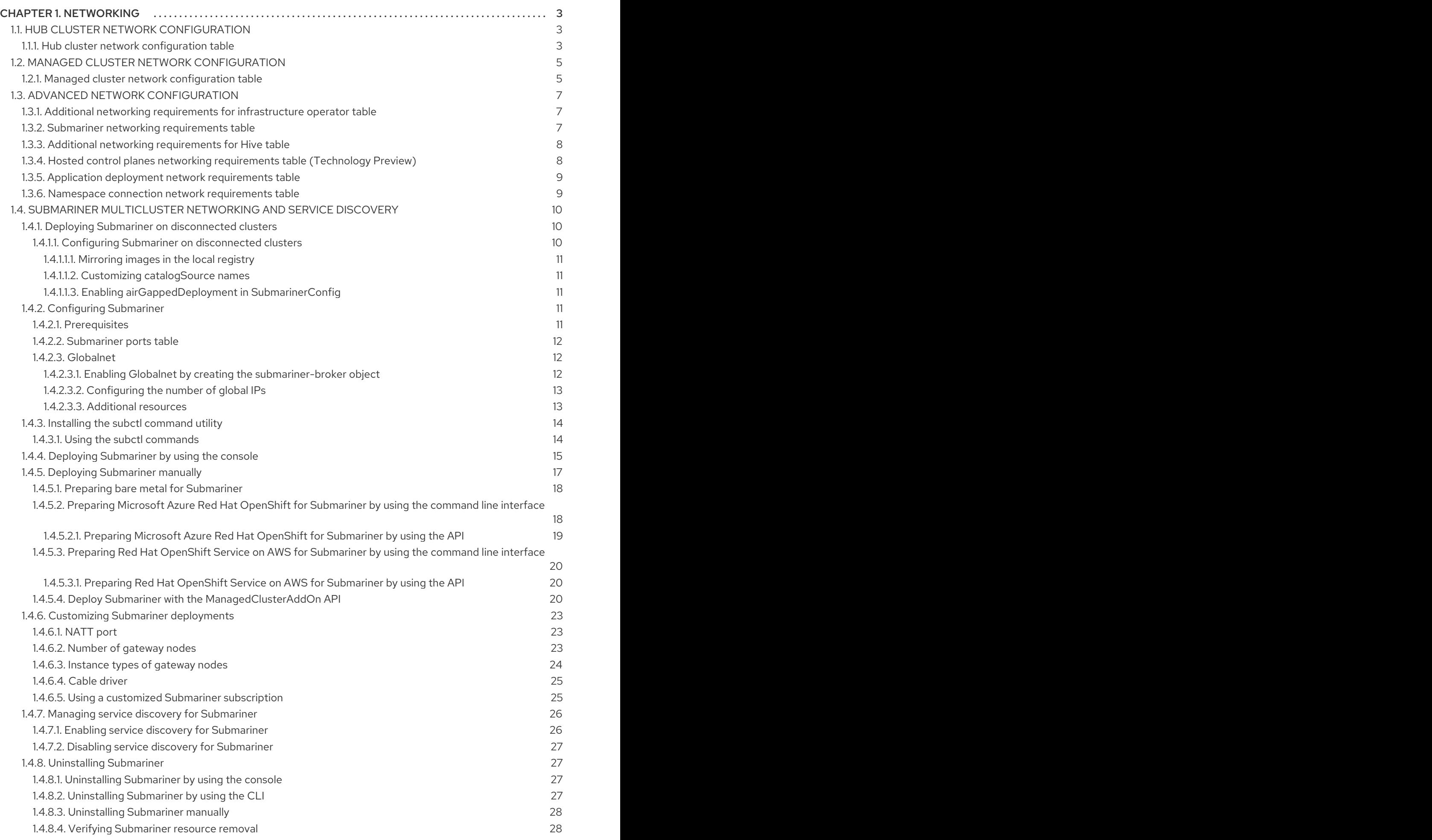

# CHAPTER 1. NETWORKING

<span id="page-6-0"></span>Learn about network requirements for both the hub cluster and the managed cluster.

- Hub cluster network [configuration](#page-7-0)
- Managed cluster network [configuration](#page-9-0)
- Advanced network [configuration](#page-11-2)
- Submariner [multicluster](#page-22-1) networking and service discovery

# <span id="page-6-1"></span>1.1. HUB CLUSTER NETWORK CONFIGURATION

Important: The trusted CA bundle is available in the Red Hat Advanced Cluster Management namespace, but that enhancement requires changes to your network. The trusted CA bundle ConfigMap uses the default name of **trusted-ca-bundle**. You can change this name by providing it to the operator in an environment variable named **[TRUSTED\\_CA\\_BUNDLE](https://access.redhat.com/documentation/en-us/openshift_container_platform/4.13/html/networking/enable-cluster-wide-proxy#nw-proxy-configure-object_config-cluster-wide-proxy)**. See Configuring the clusterwide proxy in the *Networking* section of Red Hat OpenShift Container Platform for more information.

You can refer to the configuration for your hub cluster network.

# <span id="page-6-2"></span>1.1.1. Hub cluster network configuration table

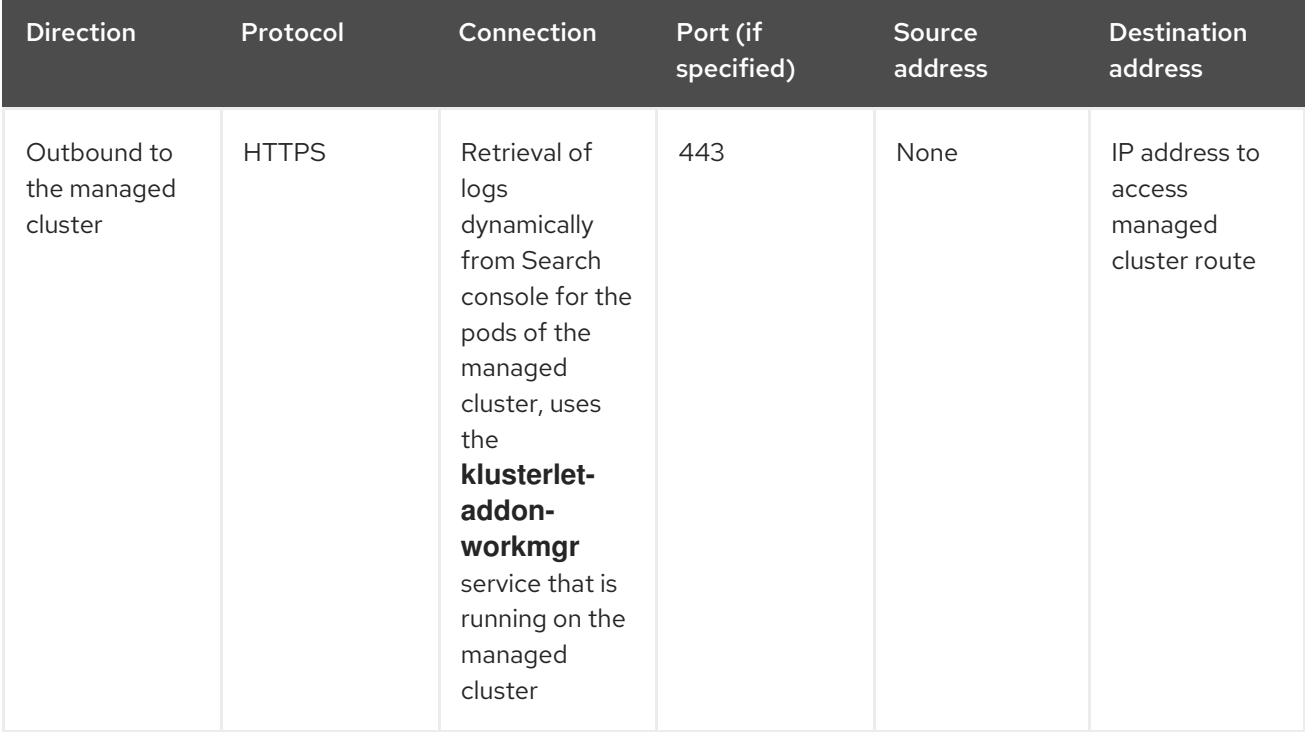

See the hub cluster network requirements in the following table:

# <span id="page-7-0"></span>Red Hat Advanced Cluster Management for Kubernetes 2.10 Networking

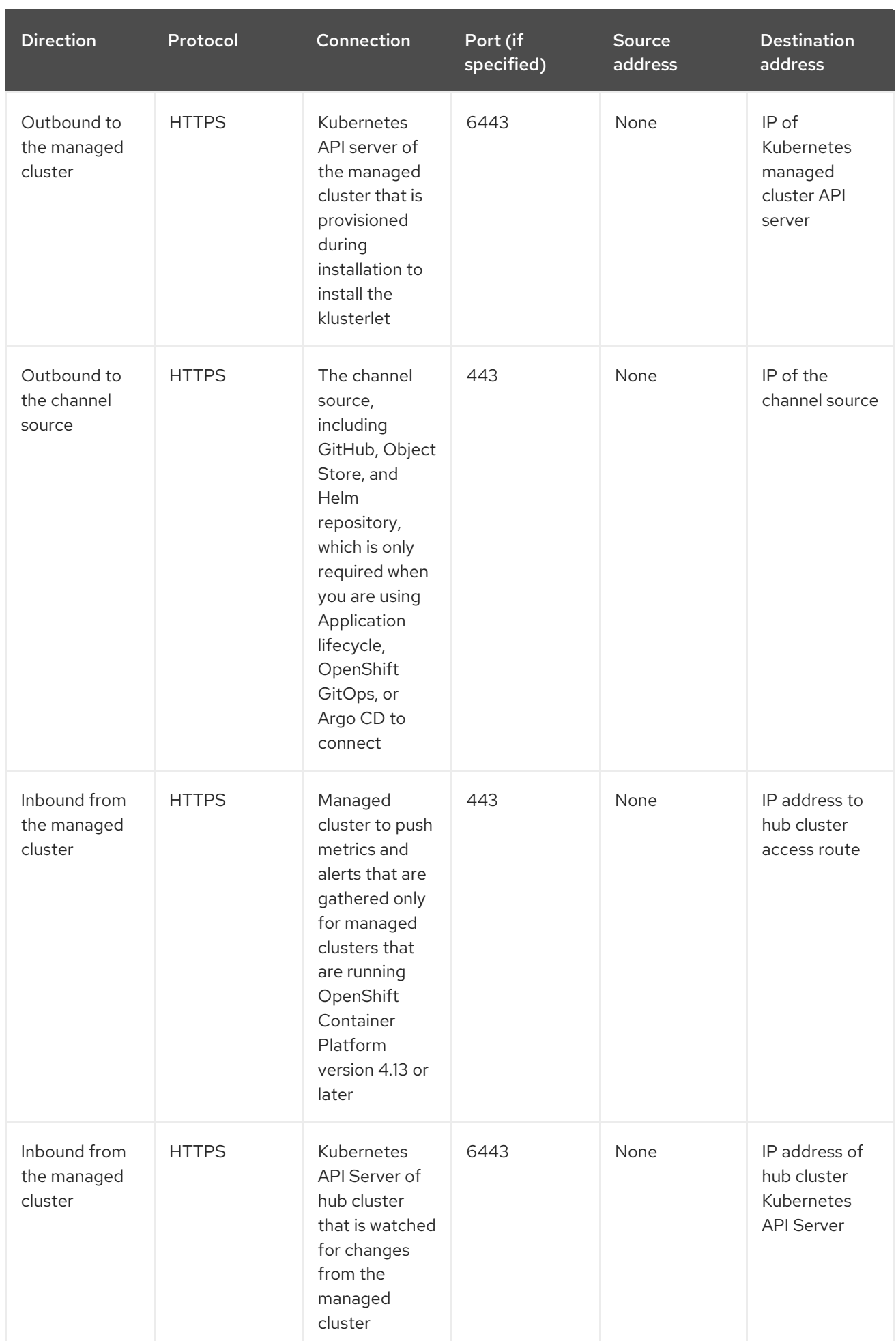

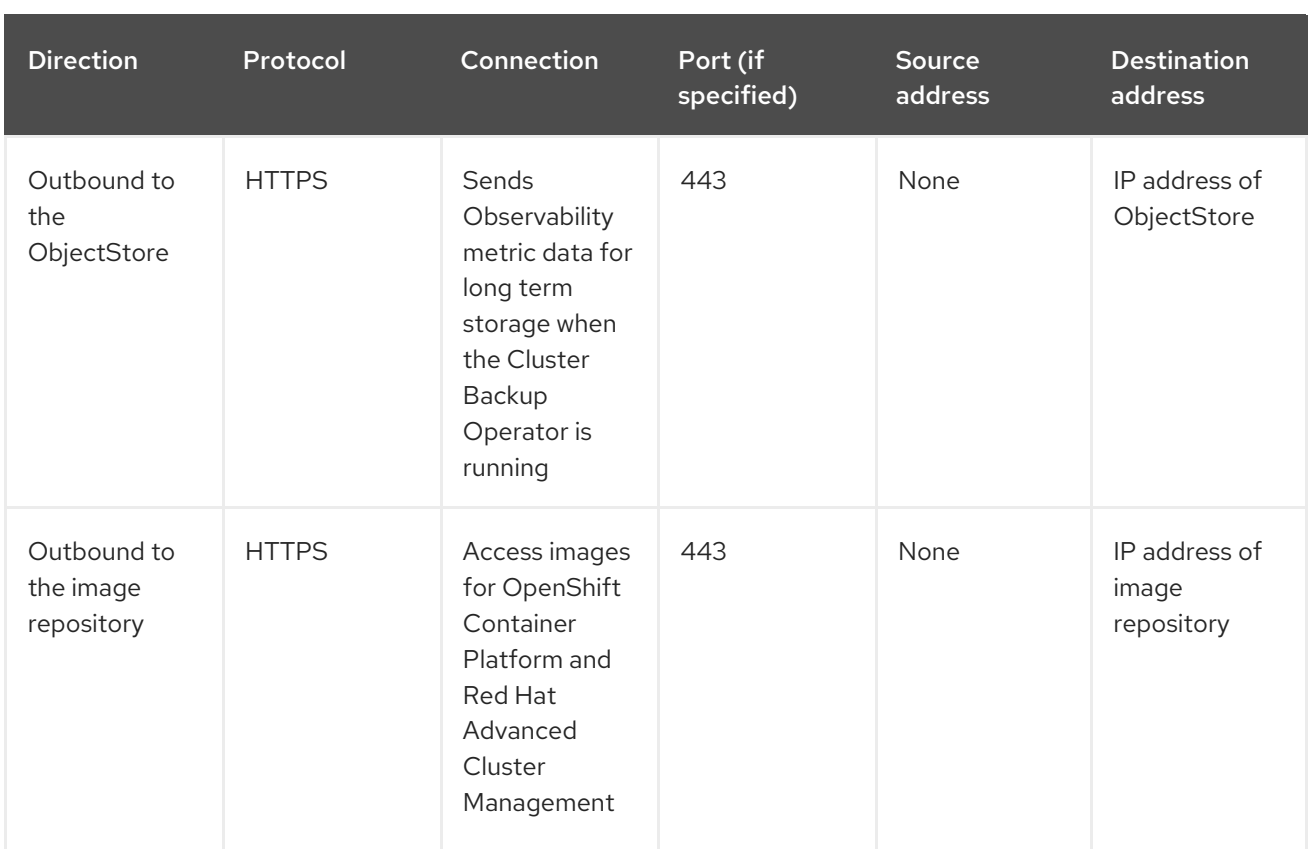

# <span id="page-8-0"></span>1.2. MANAGED CLUSTER NETWORK CONFIGURATION

You can refer to the configuration for your managed cluster network.

# <span id="page-8-1"></span>1.2.1. Managed cluster network configuration table

See the managed cluster network requirements in the following table:

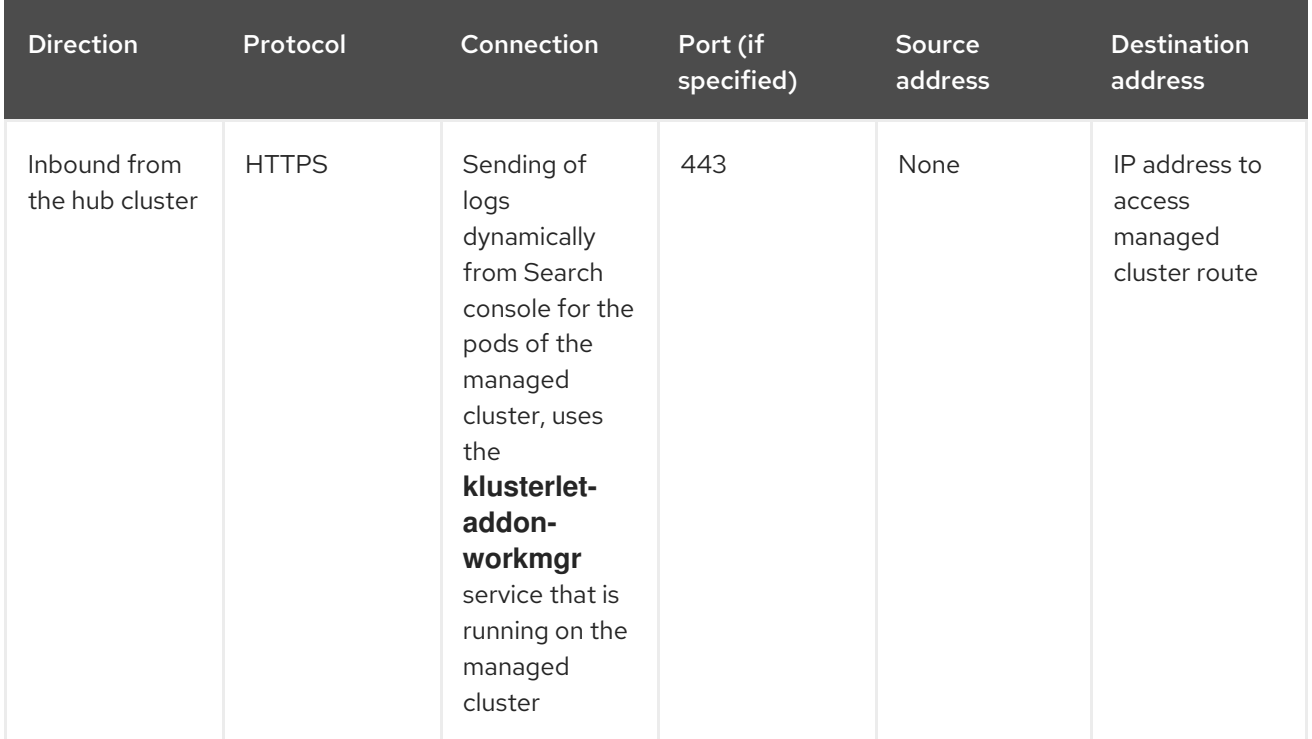

# <span id="page-9-0"></span>Red Hat Advanced Cluster Management for Kubernetes 2.10 Networking

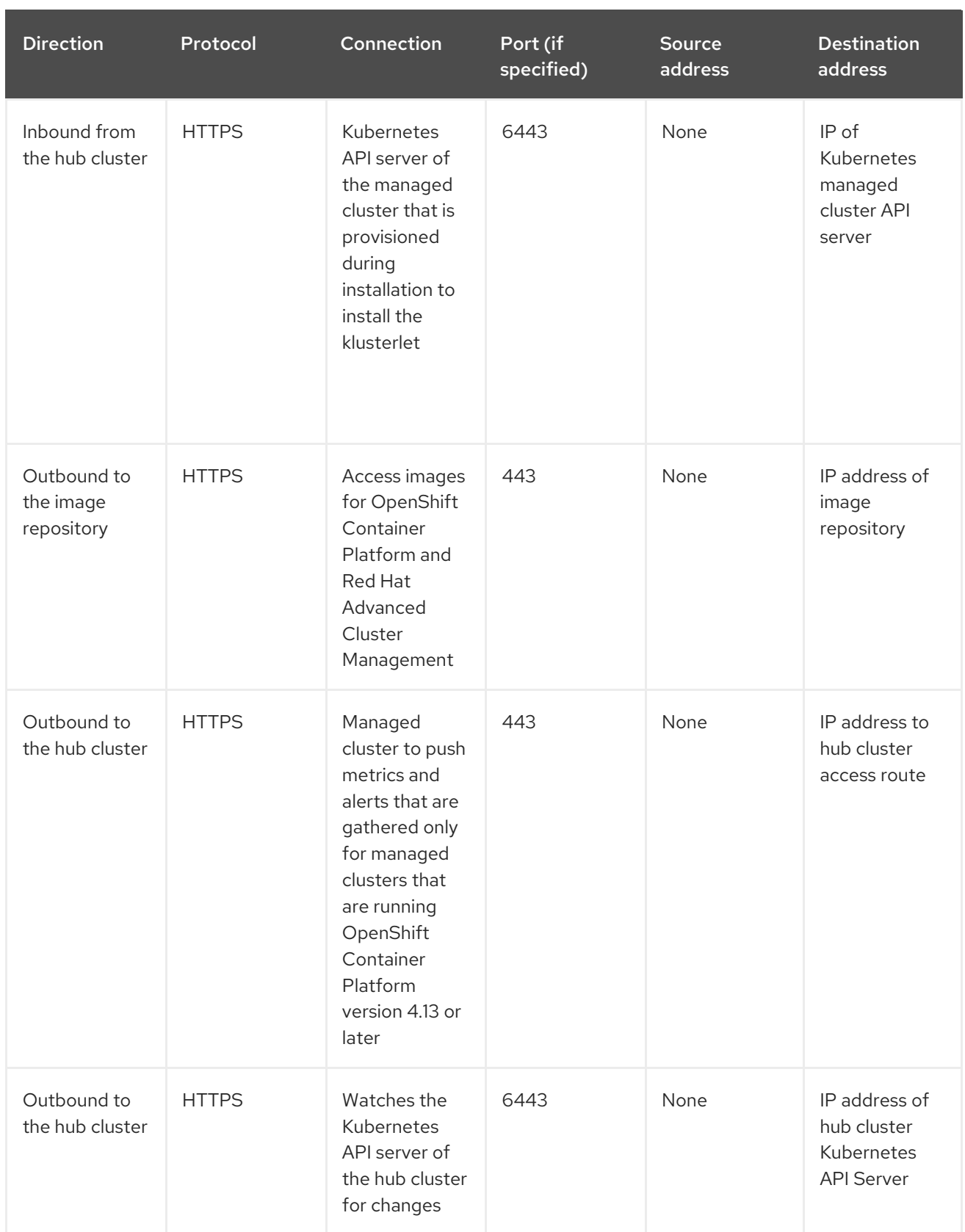

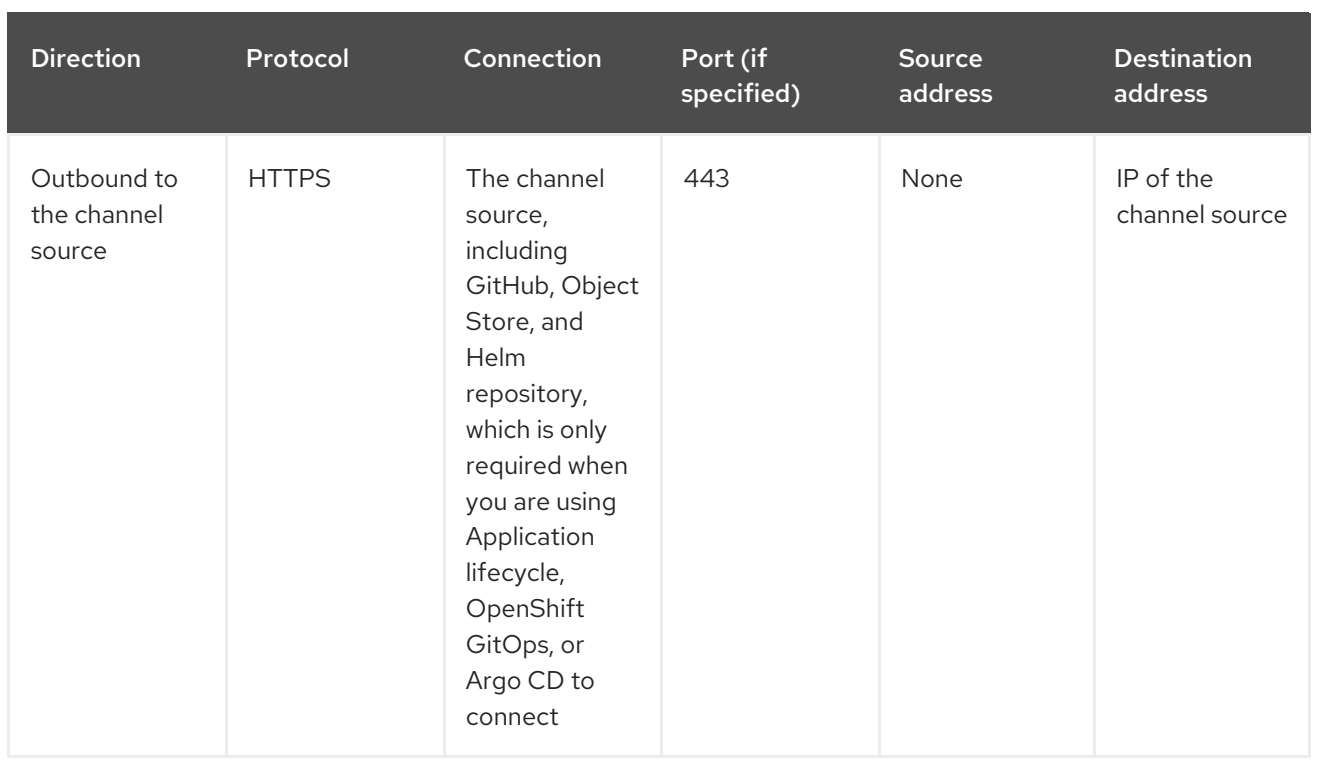

# <span id="page-10-0"></span>1.3. ADVANCED NETWORK CONFIGURATION

- Additional networking requirements for [infrastructure](#page-10-1) operator table
- Submariner networking [requirements](#page-10-2) table
- Additional networking [requirements](#page-11-0) for Hive table
- Hosted control planes networking [requirements](#page-11-1) table (Technology Preview)
- Application deployment network [requirements](#page-12-0) table
- Namespace connection network [requirements](#page-12-1) table

# <span id="page-10-1"></span>1.3.1. Additional networking requirements for infrastructure operator table

When you are installing bare metal managed clusters with the Infrastructure Operator, see Network configuration in the multicluster engine for Kubernetes operator [documentation](../../html-single/clusters#mce-network-configuration) for additional networking requirements.

# <span id="page-10-2"></span>1.3.2. Submariner networking requirements table

Clusters that are using Submariner require three open ports. The following table shows which ports you might use:

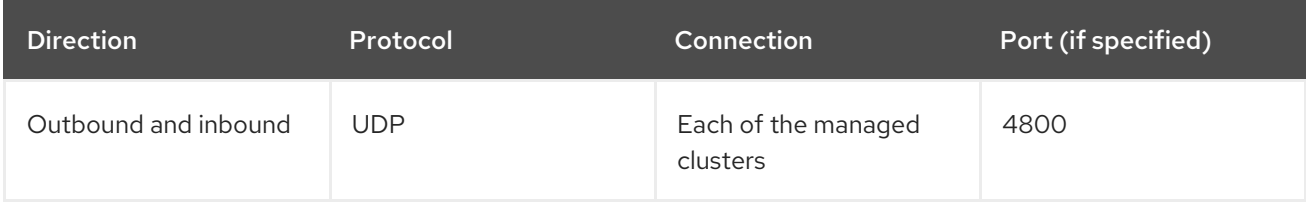

<span id="page-11-2"></span>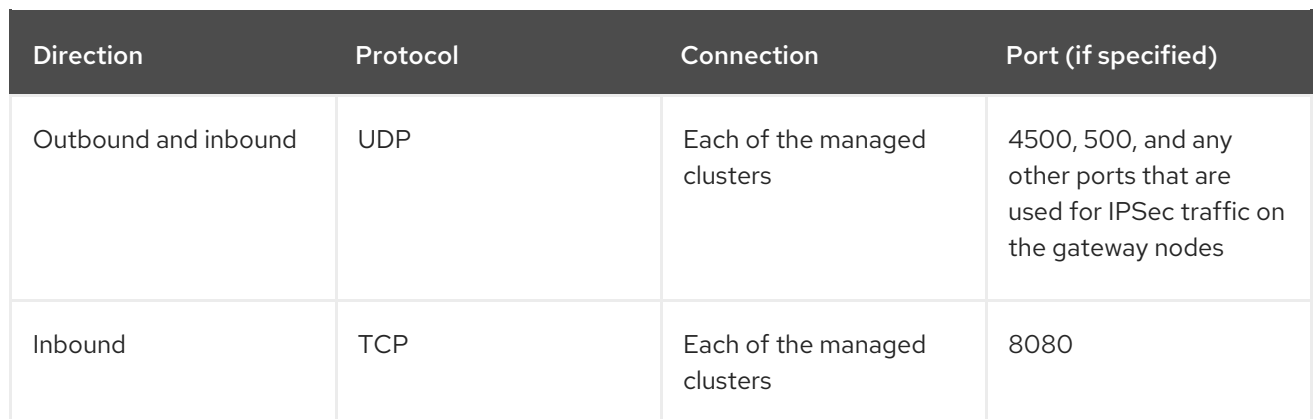

# <span id="page-11-0"></span>1.3.3. Additional networking requirements for Hive table

When you are installing bare metal managed clusters with the Hive Operator, which includes using central infrastructure management, you must configure a layer 2 or layer 3 port connection between the hub cluster and the **libvirt** provisioning host. This connection to the provisioning host is required during the creation of a base metal cluster with Hive. See the following table for more information:

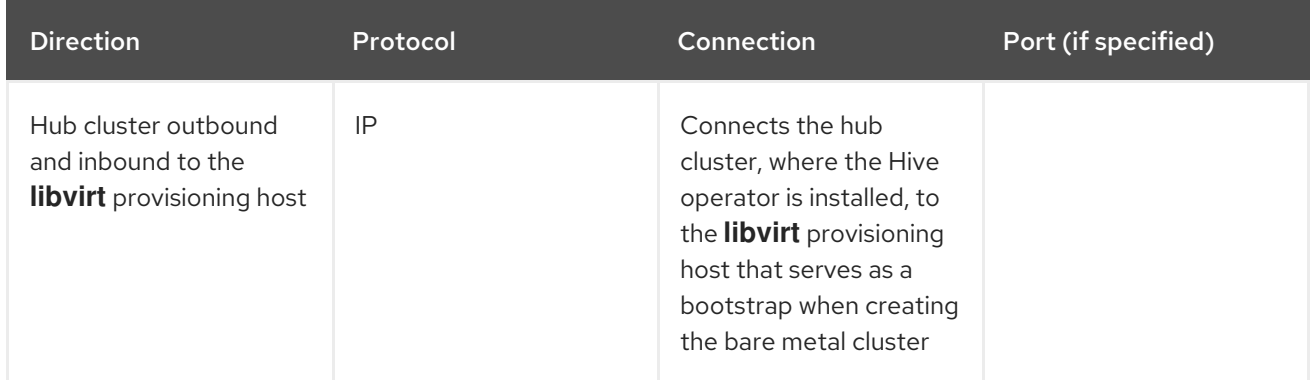

Note: These requirements only apply when installing, and are not required when upgrading clusters that were installed with Infrastructure Operator.

# <span id="page-11-1"></span>1.3.4. Hosted control planes networking requirements table (Technology Preview)

When you use hosted control planes, the **HypershiftDeployment** resource must have connectivity to the endpoints listed in the following table:

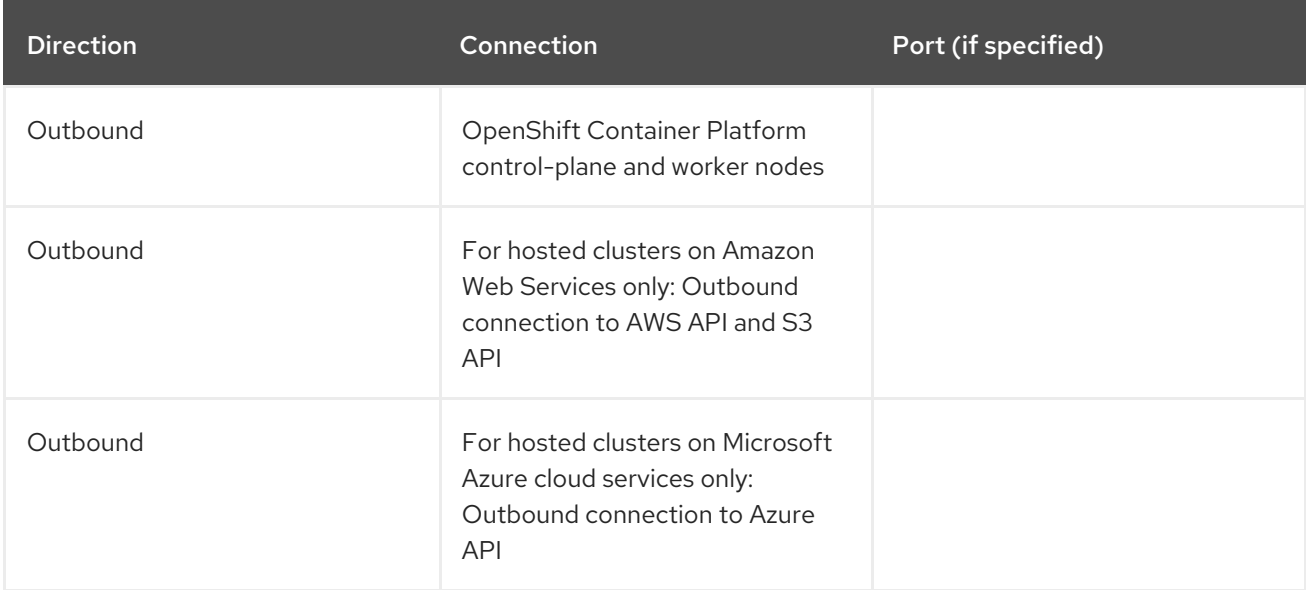

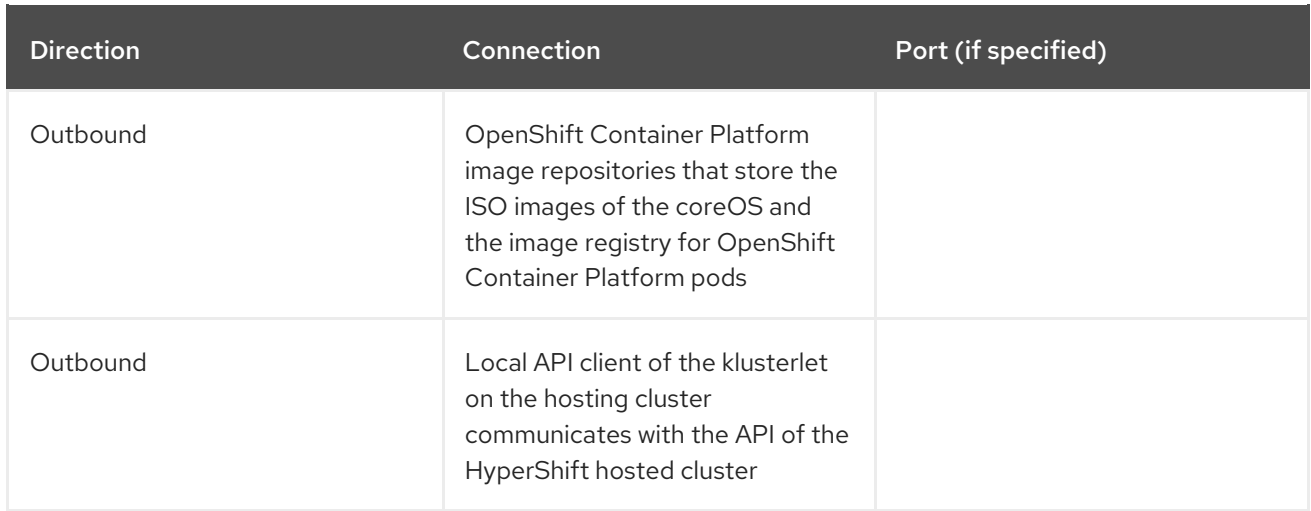

# <span id="page-12-0"></span>1.3.5. Application deployment network requirements table

In general, the application deployment communication is one way from a managed cluster to the hub cluster. The connection uses **kubeconfig**, which is configured by the agent on the managed cluster. The application deployment on the managed cluster needs to access the following namespaces on the hub cluster:

- The namespace of the channel resource
- The namespace of the managed cluster

# <span id="page-12-1"></span>1.3.6. Namespace connection network requirements table

- Application lifecycle connections:
	- The namespace **open-cluster-management** needs to access the console API on port 4000.
	- The namespace **open-cluster-management** needs to expose the Application UI on port 3001.
- Application lifecycle backend components (pods): On the hub cluster, all of the application lifecycle pods are installed in the **open-clustermanagement** namespace, including the following pods:
	- multicluster-operators-hub-subscription
	- multicluster-operators-standalone-subscription
	- multicluster-operators-channel
	- multicluster-operators-application
	- multicluster-integrations As a result of these pods being in the **open-cluster-management** namespace:
	- The namespace **open-cluster-management** needs to access the Kube API on port 6443.

On the managed cluster, only the **klusterlet-addon-appmgr** application lifecycle pod is installed in the **open-cluster-management-agent-addon** namespace:

- The namespace **open-cluster-management-agent-addon** needs to access the Kube API on port 6443.
- Governance and risk: On the hub cluster, the following access is required:
	- The namespace **open-cluster-management** needs to access the Kube API on port 6443.
	- The namespace **open-cluster-management** needs to access the OpenShift DNS on port 5353.

On the managed cluster, the following access is required:

The namespace **open-cluster-management-addon** needs to access the Kube API on port 6443.

# <span id="page-13-0"></span>1.4. SUBMARINER MULTICLUSTER NETWORKING AND SERVICE **DISCOVERY**

Submariner is an open source tool that you can use with Red Hat Advanced Cluster Management for Kubernetes to provide direct networking and service discovery between two or more managed clusters in your environment, either on-premises or in the cloud. Submariner is compatible with Multi-Cluster Services API (Kubernetes [Enhancements](https://github.com/kubernetes/enhancements/tree/master/keps/sig-multicluster/1645-multi-cluster-services-api) Proposal #1645). For more information about Submariner, see the [Submariner](https://submariner.io/) site.

See the Red Hat Advanced Cluster [Management](https://access.redhat.com/articles/7055998) support matrix for more details about the support levels of infrastructure providers, including which providers support automated console [deployments](#page-19-0) or require manual [deployment.](#page-23-3)

See the following topics to learn more about how to use Submariner:

- Deploying Submariner on [disconnected](#page-14-5) clusters
- **[Configuring](#page-15-3) Submariner**
- Installing the subctl [command](#page-17-0) utility
- **•** Deploying [Submariner](#page-19-0) by using the console
- **•** Deploying [Submariner](#page-23-3) manually
- **Customizing Submariner [deployments](#page-27-1)**
- Managing service discovery for [Submariner](#page-29-0)
- Uninstalling [Submariner](#page-31-2)

# <span id="page-13-1"></span>1.4.1. Deploying Submariner on disconnected clusters

Deploying Submariner on disconnected clusters can help with security concerns by reducing the risk of external attacks on clusters. To deploy Submariner with Red Hat Advanced Cluster Management for Kubernetes on disconnected clusters, you must first complete the steps outlined in Install in disconnected network [environments.](../../html-single/..#install-on-disconnected-networks)

# <span id="page-13-2"></span>1.4.1.1. Configuring Submariner on disconnected clusters

<span id="page-14-5"></span>After following the steps outlined in Install in disconnected network [environments](../../html-single/..#install-on-disconnected-networks) , you must configure Submariner during the installation to support deployment on disconnected clusters. See the following topics:

#### <span id="page-14-0"></span>1.4.1.1.1. Mirroring images in the local registry

Make sure to mirror the **Submariner Operator bundle** image in the local registry before deploying Submariner on disconnected clusters.

#### <span id="page-14-1"></span>1.4.1.1.2. Customizing *catalogSource* names

By default, **submariner-addon** searches for a **catalogSource** with the name **redhat-operators**. When using a **catalogSource** with a different name, you must update the value of the **SubmarinerConfig.Spec.subscriptionConfig.Source** parameter in the **SubmarinerConfig** associated with your managed cluster with the custom name of the **catalogSource**.

#### <span id="page-14-2"></span>1.4.1.1.3. Enabling *airGappedDeployment* in*SubmarinerConfig*

When installing **submariner-addon** on a managed cluster from the Red Hat Advanced Cluster Management for Kubernetes console, you can select the Disconnected cluster option so that Submariner does not make API queries to external servers.

If you are installing Submariner by using the APIs, you must set the **airGappedDeployment** parameter to **true** in the **SubmarinerConfig** associated with your managed cluster.

# <span id="page-14-3"></span>1.4.2. Configuring Submariner

Red Hat Advanced Cluster Management for Kubernetes provides Submariner as an add-on for your hub cluster. To learn how to configure Submariner, read the following topics:

- **•** [Prerequisites](#page-14-4)
- [Submariner](#page-15-0) ports table
- [Globalnet](#page-16-2)

# <span id="page-14-4"></span>1.4.2.1. Prerequisites

Ensure that you have the following prerequisites before using Submariner:

- A credential to access the hub cluster with **cluster-admin** permissions.
- IP connectivity must be configured between the gateway nodes. When connecting two clusters, at least one of the clusters must be accessible to the gateway node by using its public or private IP address designated to the gateway node. See *Submariner NAT Traversal* for more information.
- If you are using OVN Kubernetes, clusters must be at Red Hat OpenShift Container Platform version 4.13 or later.
- If your Red Hat OpenShift Container Platform clusters use OpenShift SDN CNI, the firewall configuration across all nodes in each of the managed clusters must allow 4800/UDP in both directions.
- The firewall configuration must allow 4500/UDP and 4490/UDP on the gateway nodes for establishing tunnels between the managed clusters.
- <span id="page-15-3"></span>If the gateway nodes are directly reachable over their private IPs without any NAT in between, make sure that the firewall configuration allows the ESP protocol on the gateway nodes. Note: This is configured automatically when your clusters are deployed in an Amazon Web Services, Google Cloud Platform, Microsoft Azure, or Red Hat OpenStack environment, but must be configured manually for clusters on other environments and for the firewalls that protect private clouds.
- The **managedcluster** name must follow the DNS label standard as defined in RFC 1123 and meet the following requirements:
	- Contain 63 characters or fewer
	- Contain only lowercase alphanumeric characters or '-'
	- Start with an alphanumeric character
	- End with an alphanumeric character

# <span id="page-15-0"></span>1.4.2.2. Submariner ports table

View the following table to see the Submariner ports that you must enable:

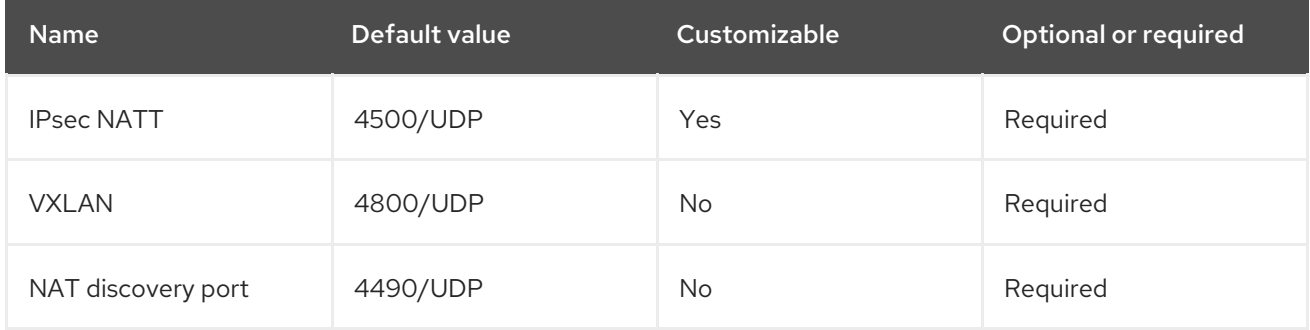

# <span id="page-15-1"></span>1.4.2.3. Globalnet

Globalnet is a Submariner add-on feature that allows you to connect clusters with overlapping Classless Inter-Domain Routings (CIDRs), without changing the CIDRs on existing clusters. Globalnet is a cluster set-wide configuration that you can select when you add the first managed cluster to a cluster set.

If you enable Globalnet, every managed cluster receives a global CIDR from the virtual Global Private Network, which is used to facilitate inter-cluster communication.

Important: You must enable Globalnet when clusters in a cluster set might have overlapping CIDRs.

The **ClusterAdmin** can enable Globalnet in the console by selecting the option Enable Globalnet when enabling the Submariner add-on for clusters in the cluster set. If you want to disable Globalnet after enabling it, you must first remove all managed clusters from your cluster set.

# <span id="page-15-2"></span>1.4.2.3.1. Enabling Globalnet by creating the*submariner-broker* object

When using the Red Hat Advanced Cluster Management APIs, the **ClusterAdmin** can enable Globalnet by creating a **submariner-broker** object in the **<ManagedClusterSet>-broker** namespace.

The **ClusterAdmin** role has the required permissions to create the **submariner-broker** object in the broker namespace. The **ManagedClusterSetAdmin** role, which is sometimes created to act as a proxy administrator for the cluster set, does not have the required permissions.

<span id="page-16-2"></span>To provide the required permissions, the **ClusterAdmin** must associate the role permissions for the **access-to-brokers-submariner-crd** to the **ManagedClusterSetAdmin** user.

Complete the following steps to enable Globalnet by creating the **submariner-broker** object:

1. Retrieve the **<broker-namespace>** by running the following command:

oc get ManagedClusterSet <cluster-set-name> -o jsonpath=" {.metadata.annotations['cluster\.open-cluster-management\.io/submariner-broker-ns']}"

2. Create a **submariner-broker** object that specifies the Globalnet configuration by creating a YAML file named **submariner-broker**. Add content that resembles the following lines to the YAML file:

<span id="page-16-4"></span><span id="page-16-3"></span>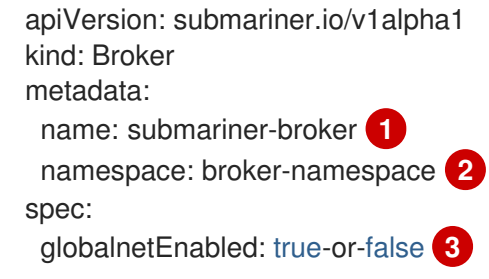

<span id="page-16-5"></span>[1](#page-16-3) The name must be **submariner-broker**.

[2](#page-16-4) Replace **broker-namespace** with the name of your broker namespace.

[3](#page-16-5) Replace **true-or-false** with **true** to enable Globalnet.

3. Apply the file by running the following command:

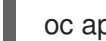

oc apply -f submariner-broker.yaml

#### <span id="page-16-0"></span>1.4.2.3.2. Configuring the number of global IPs

You can assign a configurable number of global IPs by changing the value of the **numberOfIPs** field in the **ClusterGlobalEgressIP** resource. The default value is 8. See the following example:

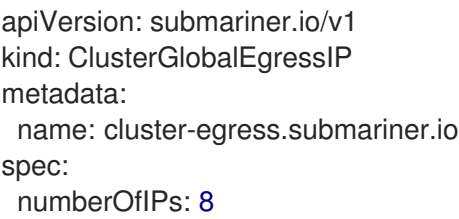

#### <span id="page-16-1"></span>1.4.2.3.3. Additional resources

- See the Submariner [documentation](https://submariner.io/) to learn more about Submariner
- See [Submariner](https://submariner.io/operations/nat-traversal) NAT Traversal for more information about IP connectivity between gateway nodes.
- See the Submariner prerequisites [documentation](https://submariner.io/getting-started/#prerequisites) for more detailed information about the prerequisites.

See [Globalnet](https://submariner.io/getting-started/architecture/globalnet/) controller in the Submariner documentation for more information about Globalnet.

# <span id="page-17-0"></span>1.4.3. Installing the subctl command utility

The **subctl** utility ships in a container image. To install the **subctl** utility locally, complete the following steps:

1. Log in to the registry by running the following command and entering your credentials when prompted:

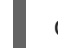

oc registry login --registry registry.redhat.io

2. Download the **subctl** [container](https://catalog.redhat.com/software/containers/rhacm2/subctl-rhel8/6229131e49e7196373df7d3e) and extract a compressed version of the **subctl** binary to **/tmp** by entering the following command:

oc image extract registry.redhat.io/rhacm2/subctl-rhel8:v0.16 --path="/dist/subctl-\*-linuxamd64.tar.xz":/tmp/ --confirm

3. Decompress the **subctl** utility by entering the following command:

tar -C /tmp/ -xf /tmp/subctl-v0.16\*-linux-amd64.tar.xz

4. Install the **subctl** utility by entering the following command:

install -m744 /tmp/subctl-v0.16\*/subctl-v0.16\*-linux-amd64 /\$HOME/.local/bin/subctl

#### Notes:

- Make sure that the **subctl** and Submariner versions match.
- For disconnected environments only, make sure to mirror the **submariner-nettest** image.

#### <span id="page-17-1"></span>1.4.3.1. Using the subctl commands

After adding the utility to your path, view the following table for a brief description of the available commands:

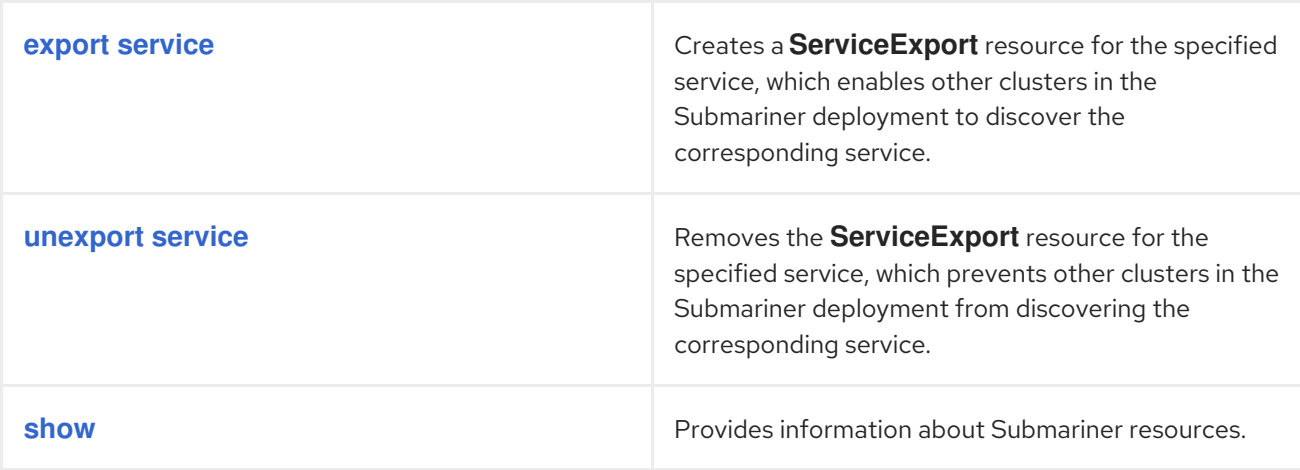

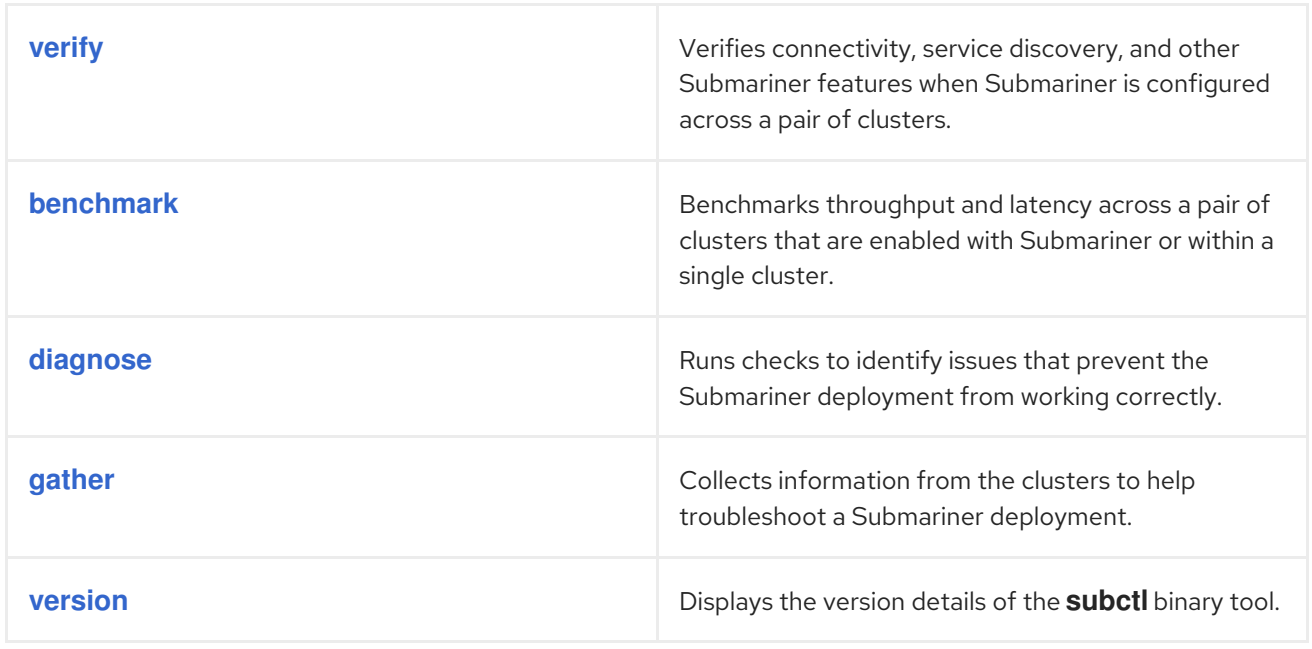

Note: The Red Hat build of **subctl** only includes the commands that are relevant to Red Hat Advanced Cluster Management for Kubernetes. For more information about the **subctl** utility and its commands, see **subctl** in the Submariner [documentation](https://submariner.io/operations/deployment/subctl/) .

# <span id="page-18-0"></span>1.4.4. Deploying Submariner by using the console

Before you deploy Submariner with Red Hat Advanced Cluster Management for Kubernetes, you must prepare the clusters on the hosting environment. You can use the **SubmarinerConfig** API or the Red Hat Advanced Cluster Management for Kubernetes console to automatically prepare Red Hat OpenShift Container Platform clusters on the following providers:

- Amazon Web Services
- Google Cloud Platform
- **IBM Power Systems Virtual Server**
- Red Hat OpenShift on IBM Cloud (Technology Preview)
- Red Hat OpenStack Platform
- Microsoft Azure
- VMware vSphere

# Notes:

- Only non-NSX deployments are supported on VMware vSphere.
- You must install the Calico API [server](https://docs.tigera.io/calico/latest/operations/install-apiserver#install-the-api-server) on your cluster if you are using Red Hat OpenShift on IBM Cloud. Alternatively, you can manually create the the IP pools required for cross-cluster communication by following the [CALICO](https://submariner.io/operations/deployment/calico/) CNI topic in the Submariner upstream documentation.

To deploy Submariner on other providers, follow the instructions in Deploying [Submariner](#page-23-3) manually.

Complete the following steps to deploy Submariner with the Red Hat Advanced Cluster Management for Kubernetes console:

<span id="page-19-0"></span>Required access: Cluster administrator

- 1. From the console, select Infrastructure > Clusters.
- 2. On the *Clusters* page, select the *Cluster sets* tab. The clusters that you want enable with Submariner must be in the same cluster set.
- 3. If the clusters on which you want to deploy Submariner are already in the same cluster set, skip to step 5.
- 4. If the clusters on which you want to deploy Submariner are not in the same cluster set, create a cluster set for them by completing the following steps:
	- a. Select Create cluster set.
	- b. Name the cluster set, and select Create.
	- c. Select Manage resource assignments to assign clusters to the cluster set.
	- d. Select the managed clusters that you want to connect with Submariner to add them to the cluster set.
	- e. Select Review to view and confirm the clusters that you selected.
	- f. Select Save to save the cluster set, and view the resulting cluster set page.
- 5. On the cluster set page, select the *Submariner add-ons* tab.
- 6. Select Install Submariner add-ons.
- 7. Select the clusters on which you want to deploy Submariner.
- 8. See the fields in the following table and enter the required information in the *Install Submariner add-ons* editor:

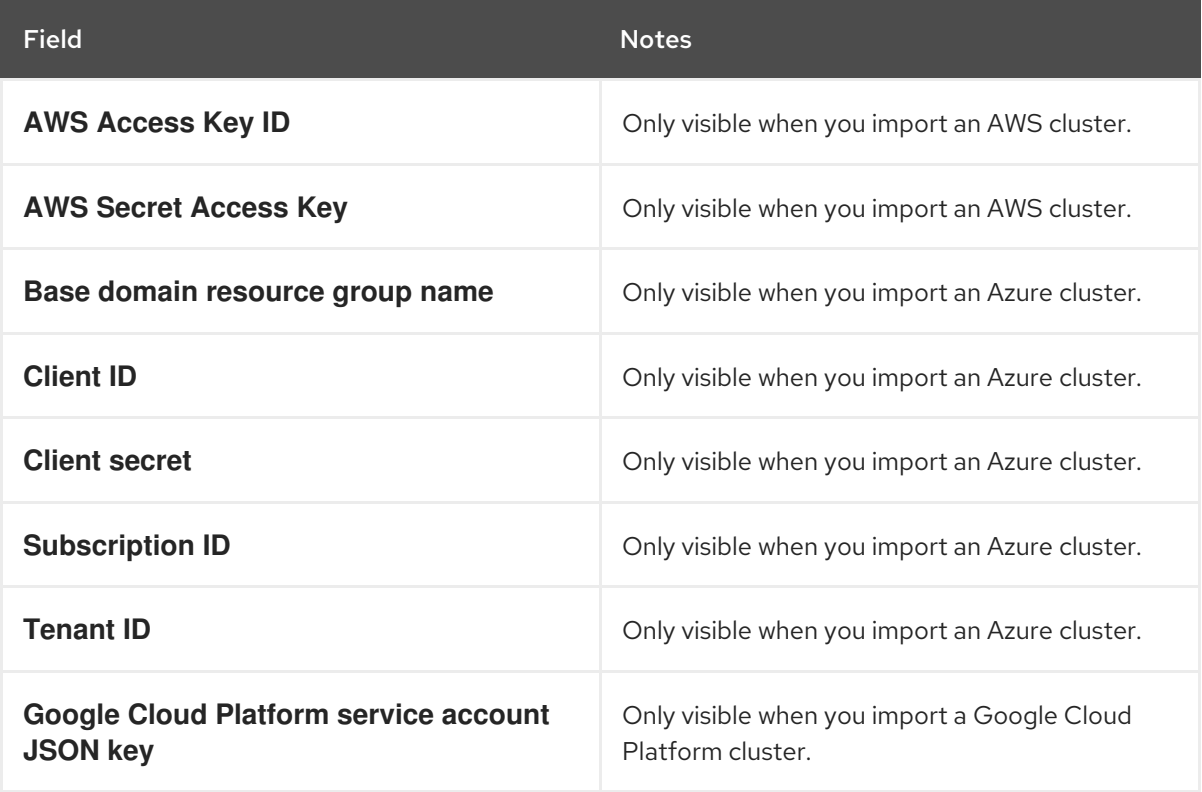

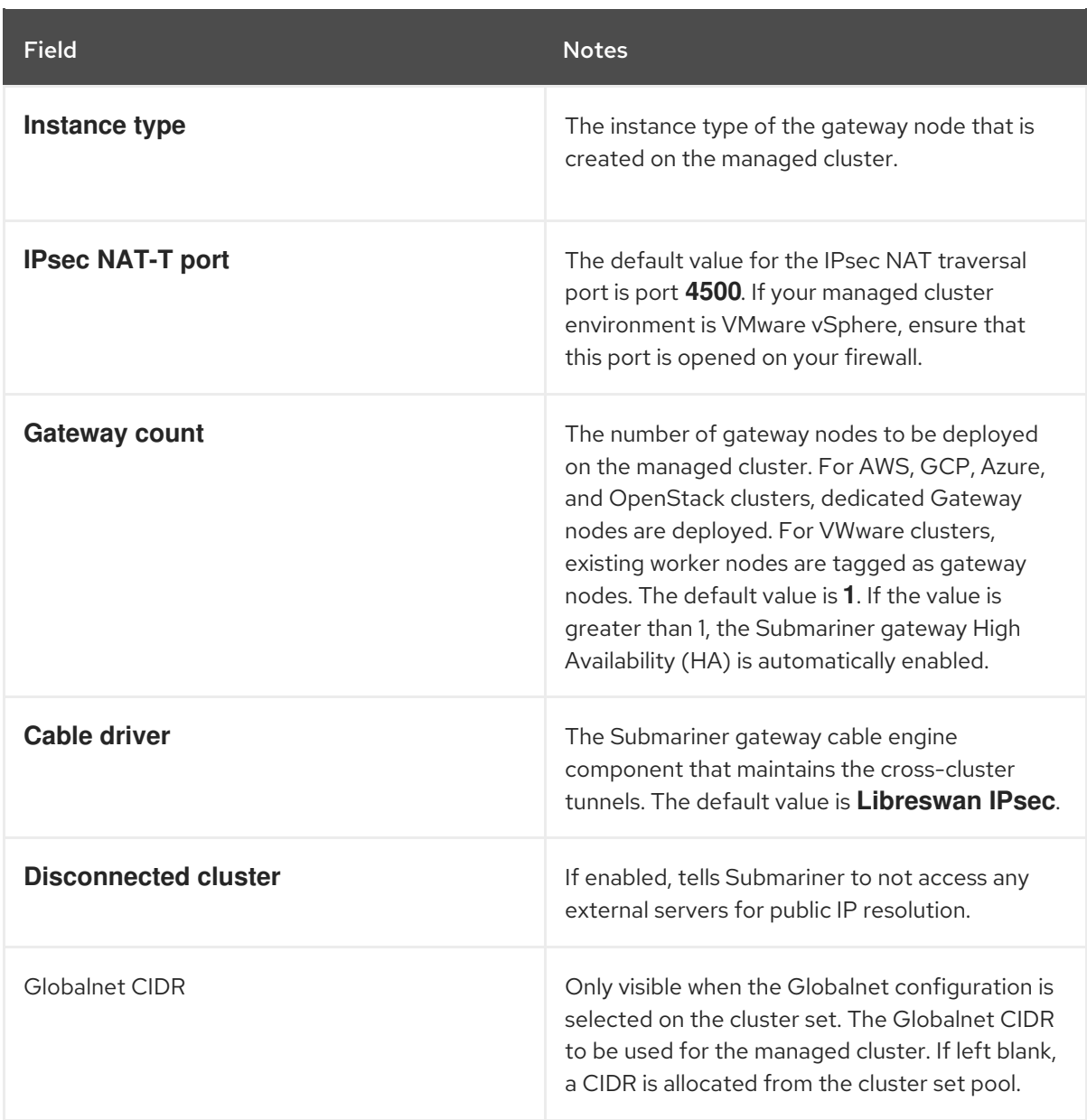

- 9. Select Next at the end of the editor to move to the editor for the next cluster, and complete the editor for each of the remaining clusters that you selected.
- 10. Verify your configuration for each managed cluster.
- 11. Click Install to deploy Submariner on the selected managed clusters. It might take several minutes for the installation and configuration to complete. You can check the Submariner status in the list on the *Submariner add-ons* tab:
	- **Connection status** indicates how many Submariner connections are established on the managed cluster.
	- **Agent status** indicates whether Submariner is successfully deployed on the managed cluster. The console might report a status of **Degraded** until it is installed and configured.
	- **Gateway nodes labeled** indicates the number of gateway nodes on the managed cluster.

Submariner is now deployed on the selected clusters.

# <span id="page-20-0"></span>1.4.5. Deploying Submariner manually

Before you deploy Submariner with Red Hat Advanced Cluster Management for Kubernetes, you must prepare the clusters on the hosting environment for the connection. See Deploying Submariner by using the console to learn how to [automatically](#page-19-0) deploy Submariner on supported clusters by using the console.

If your cluster is hosted on a provider that does not support automatic Submariner deployment, see the following sections to prepare the infrastructure manually. Each provider has unique steps for preparation, so make sure to select the correct provider.

# <span id="page-21-0"></span>1.4.5.1. Preparing bare metal for Submariner

To prepare bare metal clusters for deploying Submariner, complete the following steps:

- 1. Ensure that the firewall allows inbound/outbound traffic for external clients on the 4500/UDP and 4490/UDP ports for the Gateway nodes. Also, if the cluster is deployed with OpenShiftSDN CNI, allow inbound/outbound UDP/4800 traffic within the local cluster nodes.
- 2. Customize and apply YAML content that is similar to the following example:

```
apiVersion: submarineraddon.open-cluster-management.io/v1alpha1
kind: SubmarinerConfig
metadata:
  name: submariner
  namespace: <managed-cluster-namespace>
spec:
  gatewayConfig:
   gateways: 1
```
Replace **managed-cluster-namespace** with the name of your managed cluster. The name of the **SubmarinerConfig** must be **submariner**, as shown in the example.

This configuration labels one of the worker nodes as the Submariner gateway on your bare metal cluster.

By default, Submariner uses IP security (IPsec) to establish the secure tunnels between the clusters on the gateway nodes. You can either use the default IPsec NATT port, or you can specify a different port that you configured. When you run this procedure without specifying an IPsec NATT port, 4500/UDP is used for the connections.

3. Identify the Gateway node configured by Submariner and enable firewall configurations to allow the IPsec NATT (UDP/4500) and NatDiscovery (UDP/4490) ports for external traffic.

See Customizing Submariner [deployments](#page-27-1) for information about the customization options.

# <span id="page-21-1"></span>1.4.5.2. Preparing Microsoft Azure Red Hat OpenShift for Submariner by using the command line interface

The Microsoft Azure Red Hat OpenShift service combines various tools and resources that you can use to simplify the process of building container-based applications. To prepare Azure Red Hat OpenShift clusters for deploying Submariner by using the command line interface, complete the following steps:

- 1. Install the [Azure](https://learn.microsoft.com/en-us/cli/azure/install-azure-cli) CLI.
- 2. From the Azure CLI, run the following command to install the extension:

az extension add --upgrade -s <path-to-extension>

<span id="page-22-1"></span>Replace **path-to-extension** with the path to where you downloaded the **.whl** extension file.

3. Run the following command to verify that the CLI extension is being used:

az extension list

If the extension is being used, the output might resemble the following example:

"experimental": false, "extensionType": "whl", "name": "aro", "path": "<path-to-extension>", "preview": true, "version": "1.0.x"

4. From the Azure CLI, register the preview feature by running the following command:

az feature registration create --namespace Microsoft.RedHatOpenShift --name AdminKubeconfig

5. Retrieve the administrator **kubeconfig** by running the following command:

az aro get-admin-kubeconfig -g <resource group> -n <cluster resource name>

Note: The **az aro** command saves the **kubeconfig** to the local directory and uses the name **kubeconfig**. To use it, set the environment variable **KUBECONFIG** to match the path of the file. See the following example:

export KUBECONFIG=<path-to-kubeconfig> oc get nodes

6. Import your Azure Red Hat OpenShift cluster. See Cluster import [introduction](../../html-single/clusters#import-intro) to learn more about how to import a cluster.

#### <span id="page-22-0"></span>1.4.5.2.1. Preparing Microsoft Azure Red Hat OpenShift for Submariner by using the API

To prepare Azure Red Hat OpenShift clusters for deploying Submariner by using the API, customize and apply YAML content that is similar to the following example:

```
apiVersion: submarineraddon.open-cluster-management.io/v1alpha1
kind: SubmarinerConfig
metadata:
  name: submariner
  namespace: <managed-cluster-namespace>
spec:
  loadBalancerEnable: true
```
Replace **managed-cluster-namespace** with the name of your managed cluster.

The name of the **SubmarinerConfig** must be **submariner**, as shown in the example.

This configuration labels one of the worker nodes as the Submariner gateway on your Azure Red Hat OpenShift cluster.

<span id="page-23-3"></span>By default, Submariner uses IP security (IPsec) to establish the secure tunnels between the clusters on the gateway nodes. You can either use the default IPsec NATT port, or you can specify a different port that you configured. When you run this procedure without specifying an IPsec NATT port, port 4500/UDP is used for the connections.

See Customizing Submariner [deployments](#page-27-1) for information about the customization options.

# <span id="page-23-0"></span>1.4.5.3. Preparing Red Hat OpenShift Service on AWS for Submariner by using the command line interface

Red Hat OpenShift Service on AWS provides a stable and flexible platform for application development and modernization. To prepare OpenShift Service on AWS clusters for deploying Submariner, complete the following steps:

1. Log in to OpenShift Service on AWS by running the following commands:

rosa login

oc login <rosa-cluster-url>:6443 --username cluster-admin --password <password>

2. Create a **kubeconfig** for your OpenShift Service on AWS cluster by running the following command:

oc config view --flatten=true > rosa\_kube/kubeconfig

3. Import your OpenShift Service on AWS cluster. See Cluster import [introduction](../../html-single/..#import-intro) to learn more about how to import a cluster.

#### <span id="page-23-1"></span>1.4.5.3.1. Preparing Red Hat OpenShift Service on AWS for Submariner by using the API

To prepare OpenShift Service on AWS clusters for deploying Submariner by using the API, customize and apply YAML content that is similar to the following example:

apiVersion: submarineraddon.open-cluster-management.io/v1alpha1 kind: SubmarinerConfig metadata: name: submariner namespace: <managed-cluster-namespace> spec: loadBalancerEnable: true

Replace **managed-cluster-namespace** with the name of your managed cluster.

The name of the **SubmarinerConfig** must be **submariner**, as shown in the example.

By default, Submariner uses IP security (IPsec) to establish the secure tunnels between the clusters on the gateway nodes. You can either use the default IPsec NATT port, or you can specify a different port that you configured. When you run this procedure without specifying an IPsec NATT port, port 4500/UDP is used for the connections.

See Customizing Submariner [deployments](#page-27-1) for information about the customization options.

After manually preparing your selected hosting environment, you can deploy Submariner with the

#### <span id="page-23-2"></span>1.4.5.4. Deploy Submariner with the ManagedClusterAddOn API

After manually preparing your selected hosting environment, you can deploy Submariner with the **ManagedClusterAddOn** API by completing the following steps:

1. Create a **ManagedClusterSet** resource on the hub cluster by using the instructions provided in the Creating a *[ManagedClusterSet](../../html-single/..#creating-a-managedclusterset)* documentation. Make sure your entry for the **ManagedClusterSet** resembles the following content:

apiVersion: cluster.open-cluster-management.io/v1beta2 kind: ManagedClusterSet metadata: name: <managed-cluster-set-name>

Replace **managed-cluster-set-name** with a name for the **ManagedClusterSet** that you are creating.

Important: The maximum character length of a Kubernetes namespace is 63 characters. The maximum character length you can use for the **<managed-cluster-set-name>** is 56 characters. If the character length of **<managed-cluster-set-name>** exceeds 56 characters, the **<managed-cluster-set-name>** is cut off from the head.

After the **ManagedClusterSet** is created, the **submariner-addon** creates a namespace called **<managed-cluster-set-name>-broker** and deploys the Submariner broker to it.

2. Create the **Broker** configuration on the hub cluster in the **<managed-cluster-set-name> broker** namespace by customizing and applying YAML content that is similar to the following example:

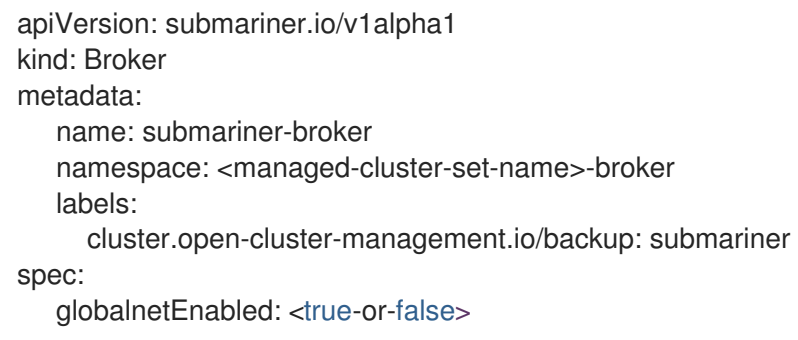

Replace **managed-cluster-set-name** with the name of the managed cluster.

Set the value of **globalnetEnabled** to **true** if you want to enable Submariner Globalnet in the **ManagedClusterSet**.

3. Add one managed cluster to the **ManagedClusterSet** by running the following command:

oc label managedclusters <managed-cluster-name> "cluster.open-clustermanagement.io/clusterset=<managed-cluster-set-name>" --overwrite

Replace **<managed-cluster-name>** with the name of the managed cluster that you want to add to the **ManagedClusterSet**.

Replace **<managed-cluster-set-name>** with the name of the **ManagedClusterSet** to which you want to add the managed cluster.

4. Customize and apply YAML content that is similar to the following example:

apiVersion: submarineraddon.open-cluster-management.io/v1alpha1

kind: SubmarinerConfig metadata: name: submariner namespace: <managed-cluster-namespace> spec:{}

Replace **managed-cluster-namespace** with the namespace of your managed cluster.

Note: The name of the **SubmarinerConfig** must be **submariner**, as shown in the example.

5. Deploy Submariner on the managed cluster by customizing and applying YAML content that is similar to the following example:

apiVersion: addon.open-cluster-management.io/v1alpha1 kind: ManagedClusterAddOn metadata: name: submariner namespace: <managed-cluster-name> spec: installNamespace: submariner-operator

Replace **managed-cluster-name** with the name of the managed cluster that you want to use with Submariner.

The **installNamespace** field in the spec of the **ManagedClusterAddOn** is the namespace on the managed cluster where it installs Submariner. Currently, Submariner must be installed in the **submariner-operator** namespace.

After the **ManagedClusterAddOn** is created, the **submariner-addon** deploys Submariner to the **submariner-operator** namespace on the managed cluster. You can view the deployment status of Submariner from the status of this **ManagedClusterAddOn**.

Note: The name of **ManagedClusterAddOn** must be **submariner**.

- 6. Repeat steps three, four, and five for all of the managed clusters that you want to enable Submariner on.
- 7. After Submariner is deployed on the managed cluster, you can verify the Submariner deployment status by checking the status of submariner **ManagedClusterAddOn** by running the following command:

oc -n <managed-cluster-name> get managedclusteraddons submariner -oyaml

Replace **managed-cluster-name** with the name of the managed cluster.

In the status of the Submariner **ManagedClusterAddOn**, three conditions indicate the deployment status of Submariner:

- **SubmarinerGatewayNodesLabeled** condition indicates whether there are labeled Submariner gateway nodes on the managed cluster.
- **SubmarinerAgentDegraded** condition indicates whether the Submariner is successfully deployed on the managed cluster.
- **SubmarinerConnectionDegraded** condition indicates how many connections are established on the managed cluster with Submariner.

# <span id="page-26-0"></span>1.4.6. Customizing Submariner deployments

You can customize some of the settings of your Submariner deployments, including your Network Address Translation-Traversal (NATT) port, number of gateway nodes, and instance type of your gateway nodes. These customizations are consistent across all of the providers.

# <span id="page-26-1"></span>1.4.6.1. NATT port

If you want to customize your NATT port, customize and apply the following YAML content for your provider environment:

```
apiVersion: submarineraddon.open-cluster-management.io/v1alpha1
kind: SubmarinerConfig
metadata:
  name: submariner
  namespace: <managed-cluster-namespace>
spec:
  credentialsSecret:
   name: <managed-cluster-name>-<provider>-creds
  IPSecNATTPort: <NATTPort>
```
- **Replace managed-cluster-namespace** with the namespace of your managed cluster.
- Replace **managed-cluster-name** with the name of your managed cluster
	- AWS: Replace **provider** with **aws**. The value of **<managed-cluster-name>-aws-creds** is your AWS credential secret name, which you can find in the cluster namespace of your hub cluster.
	- GCP: Replace **provider** with **gcp**. The value of **<managed-cluster-name>-gcp-creds** is your Google Cloud Platform credential secret name, which you can find in the cluster namespace of your hub cluster.
	- OpenStack: Replace **provider** with **osp**. The value of **<managed-cluster-name>-ospcreds** is your Red Hat OpenStack Platform credential secret name, which you can find in the cluster namespace of your hub cluster.
	- Azure: Replace **provider** with **azure**. The value of **<managed-cluster-name>-azure-creds** is your Microsoft Azure credential secret name, which you can find in the cluster namespace of your hub cluster.
- Replace **managed-cluster-namespace** with the namespace of your managed cluster.
- Replace **managed-cluster-name** with the name of your managed cluster. The value of **managed-cluster-name-gcp-creds** is your Google Cloud Platform credential secret name, which you can find in the cluster namespace of your hub cluster.
- **•** Replace **NATTPort** with the NATT port that you want to use.

Note: The name of the **SubmarinerConfig** must be **submariner**, as shown in the example.

#### <span id="page-26-2"></span>1.4.6.2. Number of gateway nodes

If you want to customize the number of your gateway nodes, customize and apply YAML content that is similar to the following example:

<span id="page-27-1"></span>apiVersion: submarineraddon.open-cluster-management.io/v1alpha1 kind: SubmarinerConfig metadata: name: submariner namespace: <managed-cluster-namespace> spec: credentialsSecret: name: <managed-cluster-name>-<provider>-creds gatewayConfig: gateways: <gateways>

- **Replace managed-cluster-namespace** with the namespace of your managed cluster.
- Replace **managed-cluster-name** with the name of your managed cluster.
	- AWS: Replace **provider** with **aws**. The value of **<managed-cluster-name>-aws-creds** is your AWS credential secret name, which you can find in the cluster namespace of your hub cluster.
	- GCP: Replace **provider** with **gcp**. The value of **<managed-cluster-name>-gcp-creds** is your Google Cloud Platform credential secret name, which you can find in the cluster namespace of your hub cluster.
	- OpenStack: Replace **provider** with **osp**. The value of **<managed-cluster-name>-ospcreds** is your Red Hat OpenStack Platform credential secret name, which you can find in the cluster namespace of your hub cluster.
	- Azure: Replace **provider** with **azure**. The value of **<managed-cluster-name>-azure-creds** is your Microsoft Azure credential secret name, which you can find in the cluster namespace of your hub cluster.
- Replace **gateways** with the number of gateways that you want to use. If the value is greater than 1, the Submariner gateway automatically enables high availability.

Note: The name of the **SubmarinerConfig** must be **submariner**, as shown in the example.

#### <span id="page-27-0"></span>1.4.6.3. Instance types of gateway nodes

If you want to customize the instance type of your gateway node, customize and apply YAML content that is similar to the following example:

```
apiVersion: submarineraddon.open-cluster-management.io/v1alpha1
kind: SubmarinerConfig
metadata:
 name: submariner
 namespace: <managed-cluster-namespace>
spec:
 credentialsSecret:
  name: <managed-cluster-name>-<provider>-creds
 gatewayConfig:
   instanceType: <instance-type>
```
- **Replace managed-cluster-namespace** with the namespace of your managed cluster.
- Replace **managed-cluster-name** with the name of your managed cluster.
- AWS: Replace **provider** with **aws**. The value of **<managed-cluster-name>-aws-creds** is your AWS credential secret name, which you can find in the cluster namespace of your hub cluster.
- GCP: Replace **provider** with **gcp**. The value of **<managed-cluster-name>-gcp-creds** is your Google Cloud Platform credential secret name, which you can find in the cluster namespace of your hub cluster.
- OpenStack: Replace **provider** with **osp**. The value of **<managed-cluster-name>-ospcreds** is your Red Hat OpenStack Platform credential secret name, which you can find in the cluster namespace of your hub cluster.
- Azure: Replace **provider** with **azure**. The value of **<managed-cluster-name>-azure-creds** is your Microsoft Azure credential secret name, which you can find in the cluster namespace of your hub cluster.
- Replace **instance-type** with the AWS instance type that you want to use.

Note: The name of the **SubmarinerConfig** must be **submariner**, as shown in the example.

# <span id="page-28-0"></span>1.4.6.4. Cable driver

The Submariner Gateway Engine component creates secure tunnels to other clusters. The cable driver component maintains the tunnels by using a pluggable architecture in the Gateway Engine component. You can use the Libreswan or VXLAN implementations for the **cableDriver** configuration of the cable engine component. See the following example:

```
apiVersion: submarineraddon.open-cluster-management.io/v1alpha1
kind: SubmarinerConfig
metadata:
 name: submariner
 namespace: <managed-cluster-namespace>
spec:
 cableDriver: vxlan
 credentialsSecret:
  name: <managed-cluster-name>-<provider>-creds
```
Best practice: Do not use the VXLAN cable driver on public networks. The VXLAN cable driver is unencrypted. Only use VXLAN to avoid unnecessary double encryption on private networks. For example, some on-premise environments might handle the tunnel's encryption with a dedicated linelevel hardware device.

# <span id="page-28-1"></span>1.4.6.5. Using a customized Submariner subscription

The Submariner add-on automatically configures a subscription for Submariner; this ensures that the version of Submariner appropriate for the installed version of Red Hat Advanced Cluster Management is installed and kept up-to-date. If you want to change this behavior, or if you want to manually control Submariner upgrades, you can customize the Submariner subscription.

When you use a customized Submariner subscription, you must complete the following fields:

- **Source:** The catalog source to use for the Submariner subscription. For example, **redhatoperators**.
- **source Namespace:** The namespace of the catalog source. For example, **openshiftmarketplace**.
- Channel: The channel to follow for the subscription. For example, for Red Hat Advanced Cluster Management 2.9, **stable-0.16**.
- Starting CSV (Optional):The initial **ClusterServiceVersion**.
- **Install Plan Approval:** The decision to manually or automatically approve install plans.

Note: If you want to manually approve the install plan, you must use a customized Submariner subscription.

# <span id="page-29-0"></span>1.4.7. Managing service discovery for Submariner

After Submariner is deployed into the same environment as your managed clusters, the routes are configured for secure IP routing between the pod and services across the clusters in the managed cluster set.

# <span id="page-29-1"></span>1.4.7.1. Enabling service discovery for Submariner

To make a service from a cluster visible and discoverable to other clusters in the managed cluster set, you must create a **ServiceExport** object. After a service is exported with a **ServiceExport** object, you can access the service by the following format: **<service>.<namespace>.svc.clusterset.local**. If multiple clusters export a service with the same name, and from the same namespace, they are recognized by other clusters as a single logical service.

This example uses the **nginx** service in the **default** namespace, but you can discover any Kubernetes **ClusterIP** service or headless service:

1. Apply an instance of the **nginx** service on a managed cluster that is in the **ManagedClusterSet** by entering the following commands:

oc -n default create deployment nginx --image=nginxinc/nginx-unprivileged:stable-alpine oc -n default expose deployment nginx --port=8080

2. Export the service by creating a **ServiceExport** entry by entering a command with the **subctl** tool that is similar to the following command:

subctl export service --namespace <service-namespace> <service-name>

Replace **service-namespace** with the name of the namespace where the service is located. In this example, it is **default**.

Replace **service-name** with the name of the service that you are exporting. In this example, it is **nginx**.

See **[export](https://submariner.io/operations/deployment/subctl/#export)** in the Submariner documentation for more information about other available flags.

3. Run the following command from a different managed cluster to confirm that it can access the **nginx** service:

oc -n default run --generator=run-pod/v1 tmp-shell --rm -i --tty --image quay.io/submariner/nettest -- /bin/bash curl nginx.default.svc.clusterset.local:8080

The **nginx** service discovery is now configured for Submariner.

# <span id="page-30-0"></span>1.4.7.2. Disabling service discovery for Submariner

To disable a service from being exported to other clusters, enter a command similar to the following example for **nginx**:

subctl unexport service --namespace <service-namespace> <service-name>

Replace **service-namespace** with the name of the namespace where the service is located.

Replace **service-name** with the name of the service that you are exporting.

See **[unexport](https://submariner.io/operations/deployment/subctl/#unexport)** in the Submariner documentation for more information about other available flags.

The service is no longer available for discovery by clusters.

# <span id="page-30-1"></span>1.4.8. Uninstalling Submariner

You can uninstall the Submariner components from your clusters using the Red Hat Advanced Cluster Management for Kubernetes console or the command-line. For Submariner versions earlier than 0.12, additional steps are needed to completely remove all data plane components. The Submariner uninstall is idempotent, so you can repeat steps without any issues.

#### <span id="page-30-2"></span>1.4.8.1. Uninstalling Submariner by using the console

To uninstall Submariner from a cluster by using the console, complete the following steps:

- 1. From the console navigation, select Infrastructure > Clusters, and select the *Cluster sets* tab.
- 2. Select the cluster set that contains the clusters from which you want to remove the Submariner components.
- 3. Select the **Submariner Add-ons** tab to view the clusters in the cluster set that have Submariner deployed.
- 4. In the *Actions* menu for the cluster that you want to uninstall Submariner, select Uninstall Addon.
- 5. In the *Actions* menu for the cluster that you want to uninstall Submariner, select Delete cluster sets.
- 6. Repeat those steps for other clusters from which you are removing Submariner. Tip: You can remove the Submariner add-on from multiple clusters in the same cluster set by selecting multiple clusters and clicking Actions. Select Uninstall Submariner add-ons.

If the version of Submariner that you are removing is earlier than version 0.12, continue with [Uninstalling](#page-31-0) Submariner manually. If the Submariner version is 0.12 or later, Submariner is removed.

Important: Verify that all of the cloud resources are removed from the cloud provider to avoid additional charges by your cloud provider. See Verifying [Submariner](#page-31-1) resource removal for more information.

# <span id="page-30-3"></span>1.4.8.2. Uninstalling Submariner by using the CLI

To uninstall Submariner by using the command line, complete the following steps:

1. Remove the Submariner deployment for the cluster by running the following command:

<span id="page-31-2"></span>oc -n <managed-cluster-namespace> delete managedclusteraddon submariner

Replace **managed-cluster-namespace** with the namespace of your managed cluster.

2. Remove the cloud resources of the cluster by running the following command:

oc -n <managed-cluster-namespace> delete submarinerconfig submariner

Replace **managed-cluster-namespace** with the namespace of your managed cluster.

3. Delete the cluster set to remove the broker details by running the following command:

oc delete managedclusterset <managedclusterset>

Replace **managedclusterset** with the name of your managed cluster set.

If the version of Submariner that you are removing is earlier than version 0.12, continue with [Uninstalling](#page-31-0) Submariner manually. If the Submariner version is 0.12 or later, Submariner is removed.

Important: Verify that all of the cloud resources are removed from the cloud provider to avoid additional charges by your cloud provider. See Verifying [Submariner](#page-31-1) resource removal for more information.

# <span id="page-31-0"></span>1.4.8.3. Uninstalling Submariner manually

When uninstalling versions of Submariner that are earlier than version 0.12, complete steps 5-8 in the Manual [Uninstall](https://submariner.io/operations/cleanup/#manual-uninstall/) section in the Submariner documentation.

After completing those steps, your Submariner components are removed from the cluster.

Important: Verify that all of the cloud resources are removed from the cloud provider to avoid additional charges by your cloud provider. See Verifying [Submariner](#page-31-1) resource removal for more information.

# <span id="page-31-1"></span>1.4.8.4. Verifying Submariner resource removal

After uninstalling Submariner, verify that all of the Submariner resources are removed from your clusters. If they remain on your clusters, some resources continue to accrue charges from infrastructure providers. Ensure that you have no additional Submariner resourceson your cluster by completing the following steps:

1. Run the following command to list any Submariner resources that remain on the cluster:

oc get cluster <CLUSTER\_NAME> grep submariner

Replace **CLUSTER NAME** with the name of your cluster.

2. Remove any resources on the list by entering the following command:

oc delete resource <RESOURCE\_NAME> cluster <CLUSTER\_NAME>

Replace RESOURCE NAME with the name of the Submariner resource that you want to remove.

3. Repeat steps 1-2 for each of the clusters until your search does not identify any resources.

The Submariner resources are removed from your cluster.